# DMPTuulin ohje ylläpitokäyttäjille

Päivitetty marraskuu 2023 Soile Manninen, Tuulitoimisto

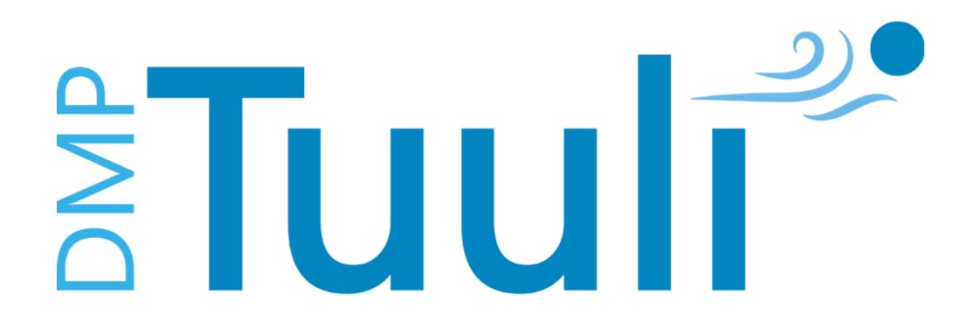

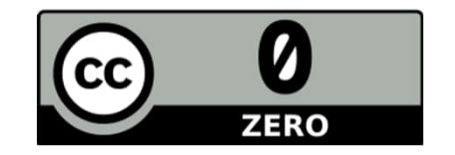

# Sisältö

- Asetukset admin käyttäjälle
- Ohjeiden (Guidance) vieminen Tuuliin
- Valmiiden templaattien/suunnitelmapohjien muokkaus
- Templaattien/Suunnitelmapohjien luominen
	- Ehdolliset kysymykset (Conditional questions)
- HUOM! Ylläpitokäyttäjien osio DMPTuulin suomenkielisestä käyttöliittymästä on konekäännös, eikä käännöstä tarkisteta.
- Englanninkieliset ohjeet: [https://github.com/DigitalCurationCentre/roadmap/wiki/Help](https://github.com/DigitalCurationCentre/roadmap/wiki/Help-for-administrators)for-administrators

# Asetukset admin-käyttäjille

## Organisaatiotietojen muokkaaminen

Admin-valikko -> Organisational details

- Organisaation nimi ja lyhenne
- Logon lisääminen
- Organisaation yhteystietojen lisääminen ja päivitys
- Ylläpitäjän yhteystietojen (Administrator contact) lisääminen ja päivitys

### **Organisation details**

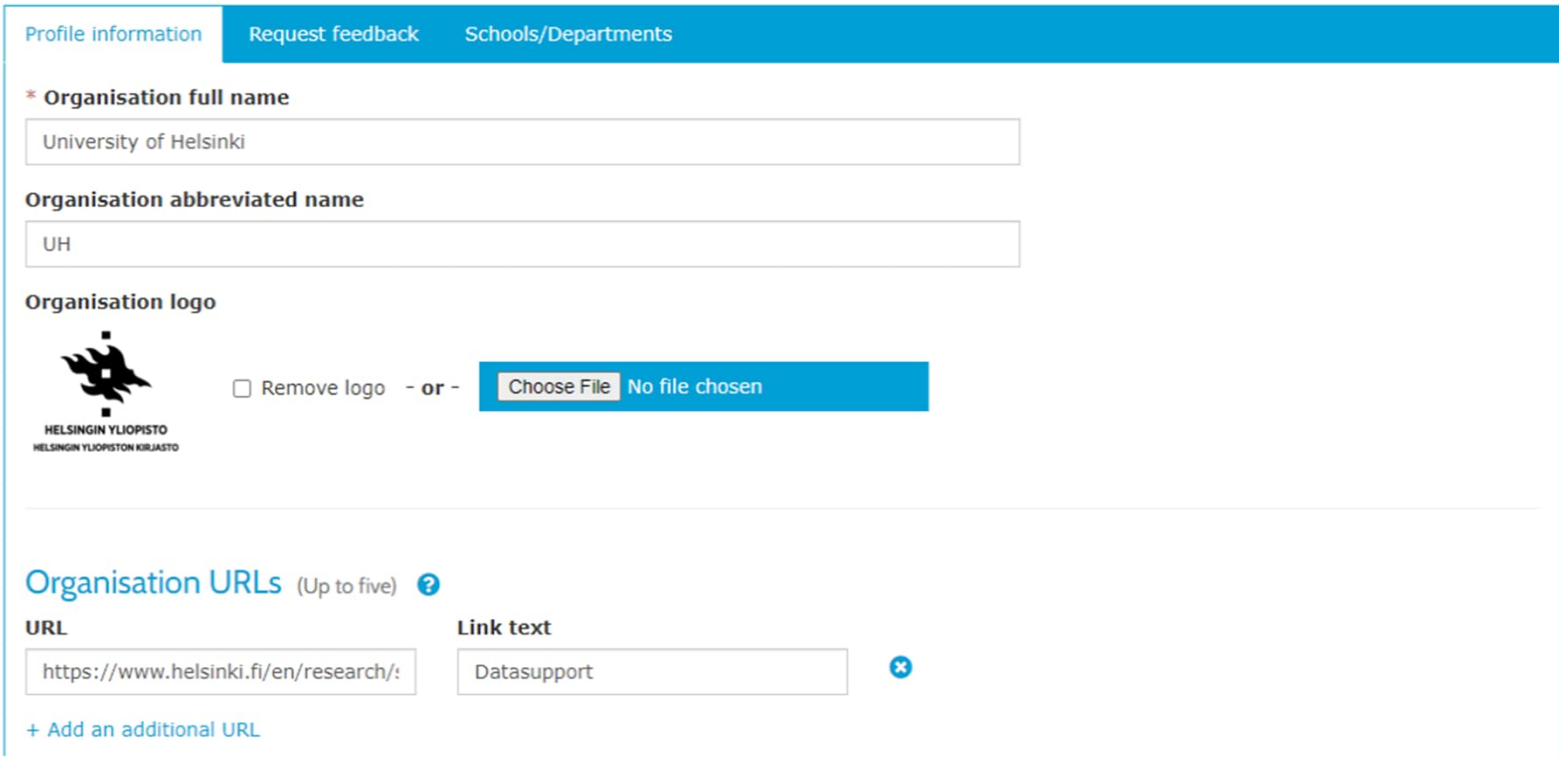

# DMP-palaute -toiminnon aktivointi (Request feedback, on/off)

- Palautepyyntö lähetetään organisaation määrittelemään yhteysosoitteeseen (Profile information -välilehti, Contact details)
- Käyttäjälle lähtevän sähköpostin sisällön määrittely.

### **Organisation details**

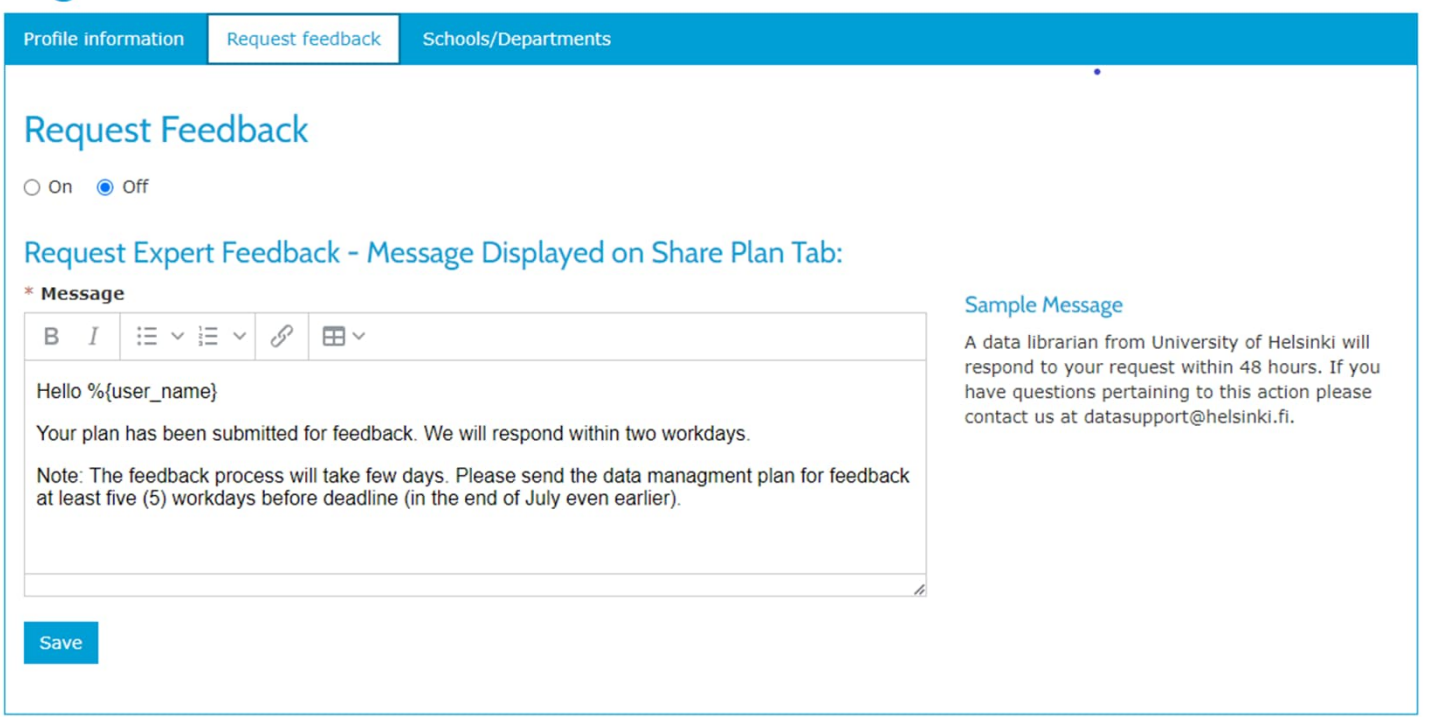

# Oman organisaation käyttäjät/Käyttäjätilit

- Ylläpitokäyttäjä-oikeuksien myöntäminen oman organisaation käyttäjille:
	- Admin-valikko Users hae käyttäjä
	- Current Privileges -> Edit
	- (huom! Käyttöehtosopimus, ota yhteys admin@dmptuuli.fi)
- Asiakkaan tietojen muokkaaminen onnistuu vain käyttäjältä itsellään ja pääkäyttäjä-oikeuksilla -> ota yhteyttä [admin@dmptuuli.fi](mailto:admin@dmptuuli.fi).
	- Pääkäyttäjä voi yhdistää useamman käyttäjätilin yhteen

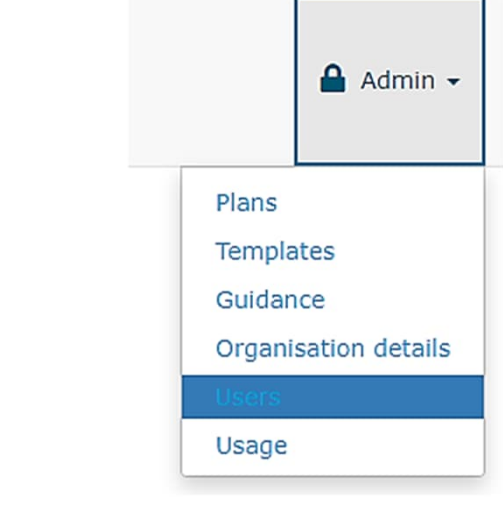

### User accounts

Below is a list of users registered for your organisation. You can sort the data by each field

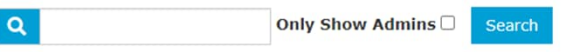

Note: You can filter this table by 'Created date'. Enter the month abbreviation and a 4 digit year into the search box above For example: 'Oct 2019' or 'Jun 2013'

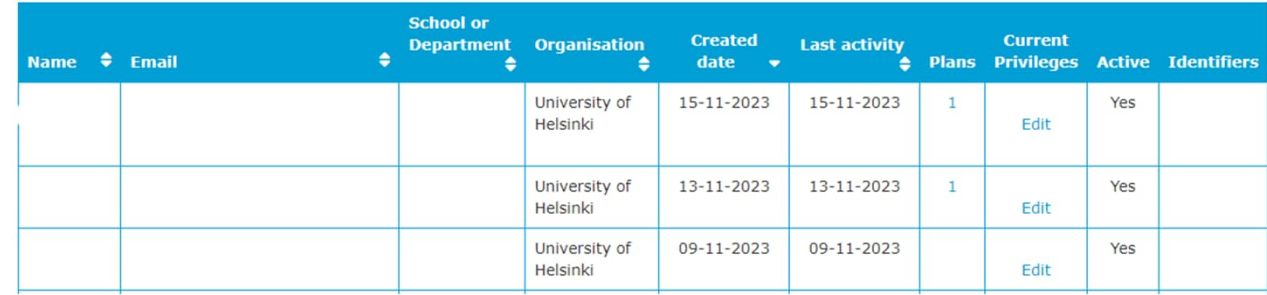

**Download users** 

## Tilastot

- Admin-valikko: "Usage"/"Käyttö"
- 12 kk:tta taaksepäin graafisia tilastoja, pidemmän ajan tilastoja voi ladata excelinä
- Käyttäjien ja suunnitelmien lukumäärä
- Näkyvillä eri suunnitelmapohjien käyttö

### **Usage statistics**

Hanken's DMP template

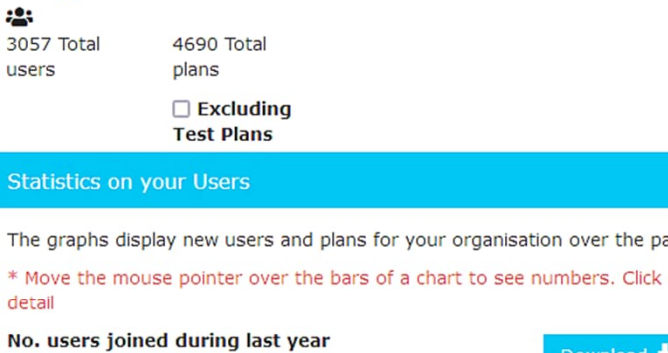

University of Turku - General data management plan

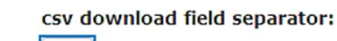

 $\vert \cdot \vert$ 

Download Monthly Usage

#### The ast year. You can download a CSV report for each graph.  $*<sub>1</sub>$ on the bar to see the list of these users/plans to interrogate statistics in more det **No** No. plans during last year Download 50 70 45 60 40 35 50 30 40 25  $30<sub>2</sub>$ 20 15 20 10 5  $5e^{p^2}$ Oct-22 Nov-22 Dec-22 Jan-23 Feb-23 Nat-23 Nov-23 Nov-23 Jun-23 Nu-23 Nu9-23 Sep 22 Oct22 Nov22 Dec 22 Jan 23 Feb 23 Nat 23 Apr 23 Nay 23 Jun 23  $101^{23}$   $19^{23}$ **Time period** No. plans by template Download all Last 12 months  $\sim$  $Gc$ Academy of Finland data management plan guidelines l General Finnish DMP template Data Management Policy (RIFs) ERC Data Management Plan Template Horizon Europe - Data Management Plan Tampere University DMP quidelines Academy of Finland DMP for September 2017 & April 2018 call Horizon 2020 DMP National Finnish DMP (Academy of Finland's Autumn 2018 call) Viestintä- ja hyödyntämissuunnitelma / Tiedonhallintasuunnitelma Jomen Kulttuurirahasto Tampereen yliopiston aineistonhallinnan ohjeet 2022 Aineistonhallintas uunnitelma, Diakonia-ammattikorkeakoulu (Diak) Tampereen vliopiston aineistonhallinnan ohieet

MRI-kurssin DMP **Nighter States Business Finland** 

Oniskelijan aineistonhallinnan ohjeet

# Ohjeiden vieminen DMPTuuliin

# Vaihtoehdot ohjeiden lisäämiseksi

A) Ohjeiden linkittäminen suunnitelmapohjaan (template) teemojen avulla

• Hyödyt: Sama ohje linkittyy kaikkiin oman organisaation DMPTuulissa oleviin suunnitelmapohjiin eikä ohjetta tarvitse kirjoittaa moneen kertaan

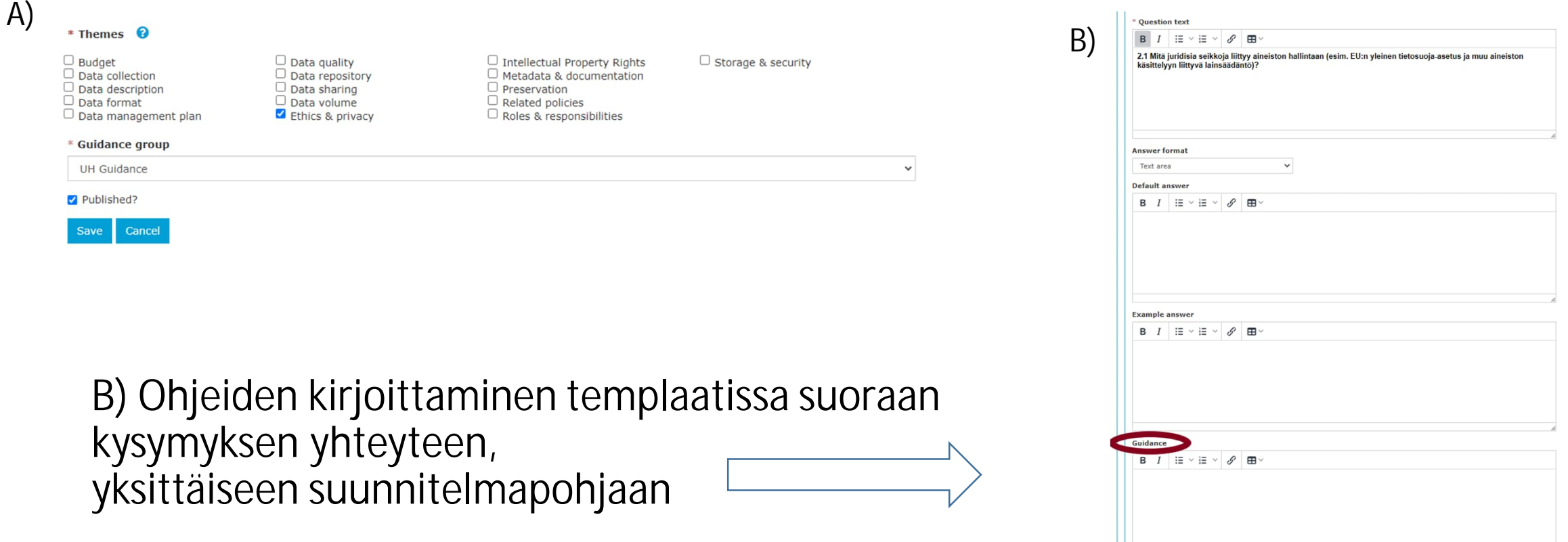

### Ohjeiden liittäminen suoraan yksittäiseen suunnitelmapohjaan

### Luodaksesi ohjeen:

1. valitse **Admin/Ylläpitäjä** -valikko ja 2. **Guidance/Ohjeistus** 3. Muistathan, että **Guidance group/Ohjeryhmä** pitää olla luotuna, jotta pääset etenemään. Guidance groupin/Ohjeryhmän nimeksi voit laittaa esimerkiksi organisaatiosi nimen tai lyhenteen siitä. Huomaathan, että nimessä voi olla max. 15 merkkiä, jotta se näkyy oikein

### Guidance

First create a guidance group. This could be organisation wide or a subset e.g. a particular College / School, Institute or department. When you create guidance you'll be asked to assign it to a guidance group.

### Guidance group list

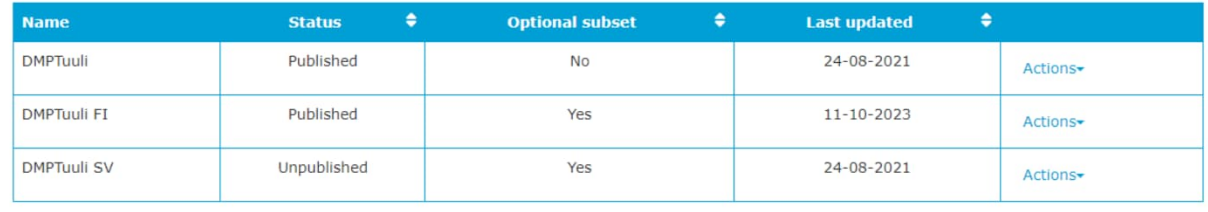

Create a guidance group

 $\sim$  ...

## Ohjeiden liittäminen suoraan yksittäiseen suunnitelmapohjaan

- Luodaksesi ohjeen:
- 1. valitse **Admin/Ylläpitäjä** -valikko ja 2. **Guidance/Ohjeistus**
- 3. Muistathan, että **Guidance group/Ohjeryhmä** pitää olla luotuna, jotta pääset etenemään. Guidance groupin/Ohjeryhmän nimeksi voit laittaa esimerkiksi organisaatiosi nimen tai lyhenteen siitä. Huomaathan, että nimessä voi olla max. 15 merkkiä, jotta se näkyy oikein

### Guidance

First create a guidance group. This could be organisation wide or a subset e.g. a particular College / School, Institute or department. When you create guidance you'll be asked to assign it to a guidance group.

### Guidance group list

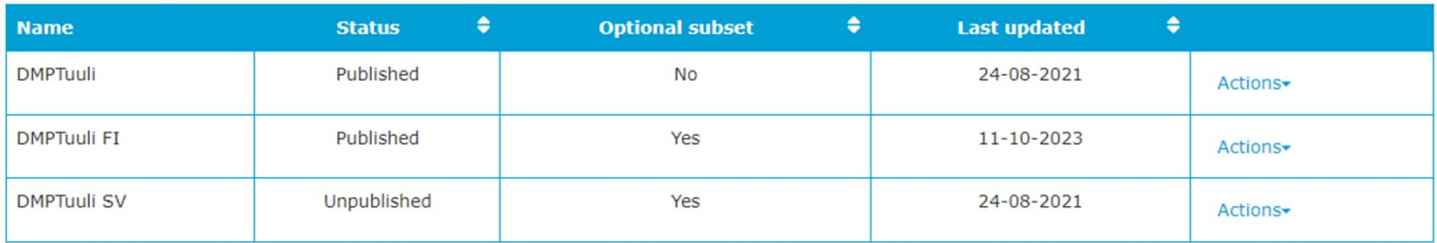

Create a guidance group

### **Guidance list**

You can write pieces of quidance to be displayed by theme (e.g. generic guidance on storage and backup that should present across the board). Writing generic guidance by theme saves you time and effort as your advice will be automatically displayed across all templates rather than having to write guidance to accompany each.

If you do have a need to provide quidance for specific funders that would not be useful to a wider audience (e.g. if you have specific instructions for applicants to BBSRC for example), you can do so by adding guidance to a specific question when you edit your template.

## Ohjeiden vieminen DMPTuuliin

4. Vieritä sivun alaosaan ja valitse **Create guidance/Luo ohje**

### **Tips for best practices**

- Adopt and enforce formal version control processes. This can mean e.g. simply shared and documented file naming conventions, or everyone in team working in Git repositories.
- Transcriptions of audio or video interviews should be checked by someone other than the transcriber.
- Analog material should be digitised in the highest resolution possible for accuracy.
- In all conversions, maintaining the original information content should be ensured.
- . Organise training sessions and set guidelines to ensure that everyone in your research group can implement quality control and anticipate the risks related to the quality of the data.

AVOID OVERLAPS WITH THE RESEARCH PLAN! Issues related to data analysis, methods and tools should be described in your research plan, that is, do not include, for example, instrument calibration descriptions here.

#### View all

Create guidance

## Ohjeiden vieminen DMPTuuliin

HUOM! Jokainen ohjekohta pitää viedä (kopioida tai kirjoittaa) erikseen.

- 1. Valitse ohjekohdan teema (esim. tässä Ethics & Privacy). Mikäli ohjeesi pohjautuu kansalliseen DMP-ohjeeseen, kannattaa käyttää samoja teemoja kuin admi[n-](https://wiki.helsinki.fi/download/attachments/194680589/Tuuli-ohjeet+teemat_v2.docx?api=v2)ohjeessa, jotta ohje näkyy oikein.
	- Teema-ohjeet löytyvät eduuni-wikistä Tuulitoimiston sivuilta: <https://wiki.eduuni.fi/x/fyGZFw>
- 2. Valitse pudotusvalikosta "Guidance group"/"Ohjeryhmä" oikea vaihtoehto (ryhmä, jonka käyttäjille ohje näkyy).
- 3. Ruksaa ohje julkaistuksi ja tallenna.

#### $*$  Text

#### $\Xi \times \Xi \times$ ♪ в  $\mathbf{H} \setminus$

All types of research data involve questions of rights and legal and ethical issues. If you are handling personal or sensitive information, describe how you will ensure privacy protection and data anonymisation or pseudonymisation

#### **Tips for best practices**

- Check your institutional ethical guidelines, data privacy guidelines and data security policy, and prepare to follow the instructions that are given in these quidelines.
- If your research is to be reviewed by an ethical committee, outline in your DMP how you will comply with the protocol (e.g., how you will remove personal or sensitive information from your data before sharing data to ensure privacy protection).
- Will you process personal data? If you intend to do so, please detail what type of personal data you will collect.
- All data related to an identified or identifiable person is personal data. Information such as names, telephone numbers, location data and information on the congenital diseases of the individual's grandparents is personal data.
- Office of the Data Protection Ombudsman (https://tietosuoja.fi/en/processing-of-personal-data)

AVOID OVERLAPS WITH THE RESEARCH PLAN! Details of the ethical issues, the ethical committee statements and the use of laboratory animals should be described in the research plan.

#### $*$  Themes  $\bigcirc$  $\Box$  Data quality  $\Box$  Intellectual Property Rights  $\Box$  Storage & security  $\Box$  Budget  $\Box$  Data repository  $\Box$  Data collection  $\Box$  Metadata & documentation  $\Box$  Data description  $\Box$  Data sharing  $\Box$  Preservation  $\Box$  Data format  $\Box$  Data volume  $\Box$  Related policies Ethics & privacy  $\Box$  Data management plan  $\Box$  Roles & responsibilities \* Guidance group **DMPTuuli**  $\checkmark$ Published? Cancel

# Suunnitelmapohjan muokkaaminen

## Templaatin/ suunnitelmapohjan muokkaaminen

- Admin  $\rightarrow$ **Templates/Suunnitelmapohjat** - valikosta pääset muokkaamaan olemassa olevia suunnitelmapohjia (**Customisable Templates**) tai luomaan omalle organisaatiollesi uuden suunnitelmapohjan (**Create a template**)
- Muokkaukset näkyvät kaikille oman organisaatiosi käyttäjille.

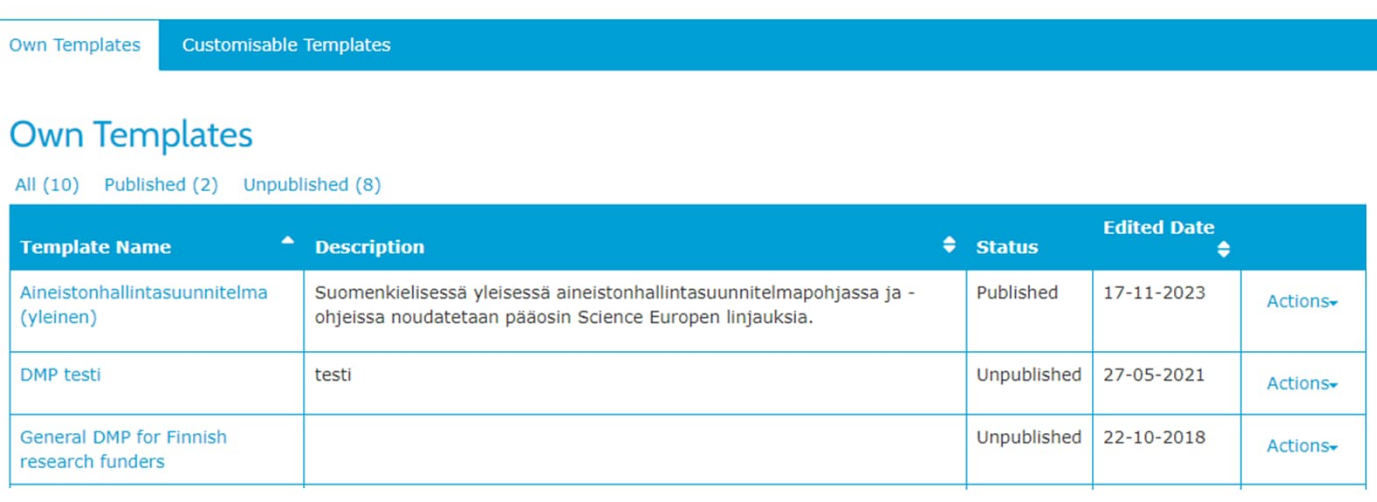

Create a template

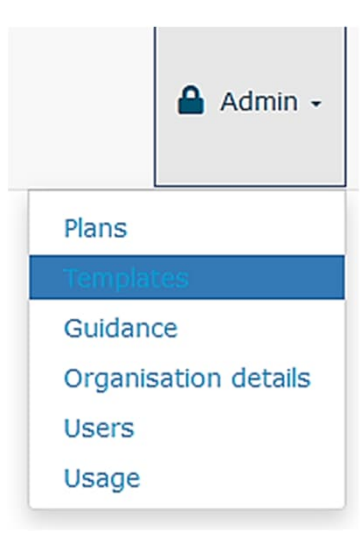

# Templaatin/ Suunnitelmapohjan muokkaus

- Valitse suunnitelmapohjasta osio (Phases), jota haluat muokata.
- Useimmissa templaateissa osioita on vain yksi, mutta esim. Horizon 2020 ja Horizon Europe pohjissa on useampia osiota.

### Horizon Europe - Data Management Plan

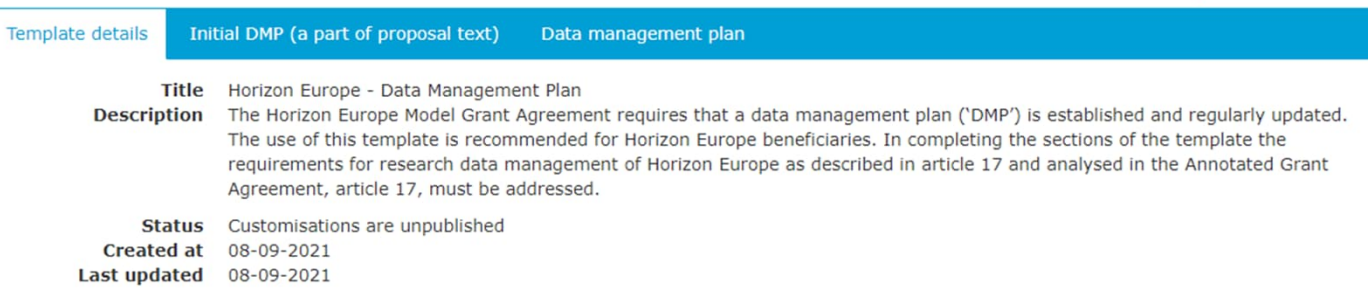

**View all templates** 

## Templaatin/ Suunnitelmapohjan muokkaus

- Voit lisätä oletusvastauksen (Default answer), jos omassa organisaatiossa on tietty vastaus johonkin kysymykseen
- Esimerkkivastauksia (Example Answer) kannattaa käyttää harkiten, sillä niillä on taipumusta kopioitua valmiisiin suunnitelmiin.
- Voit lisätä kysymyskohtaisia ohjeita (Guidance), jos et käytä teemoja ohjeiden esittämiseen

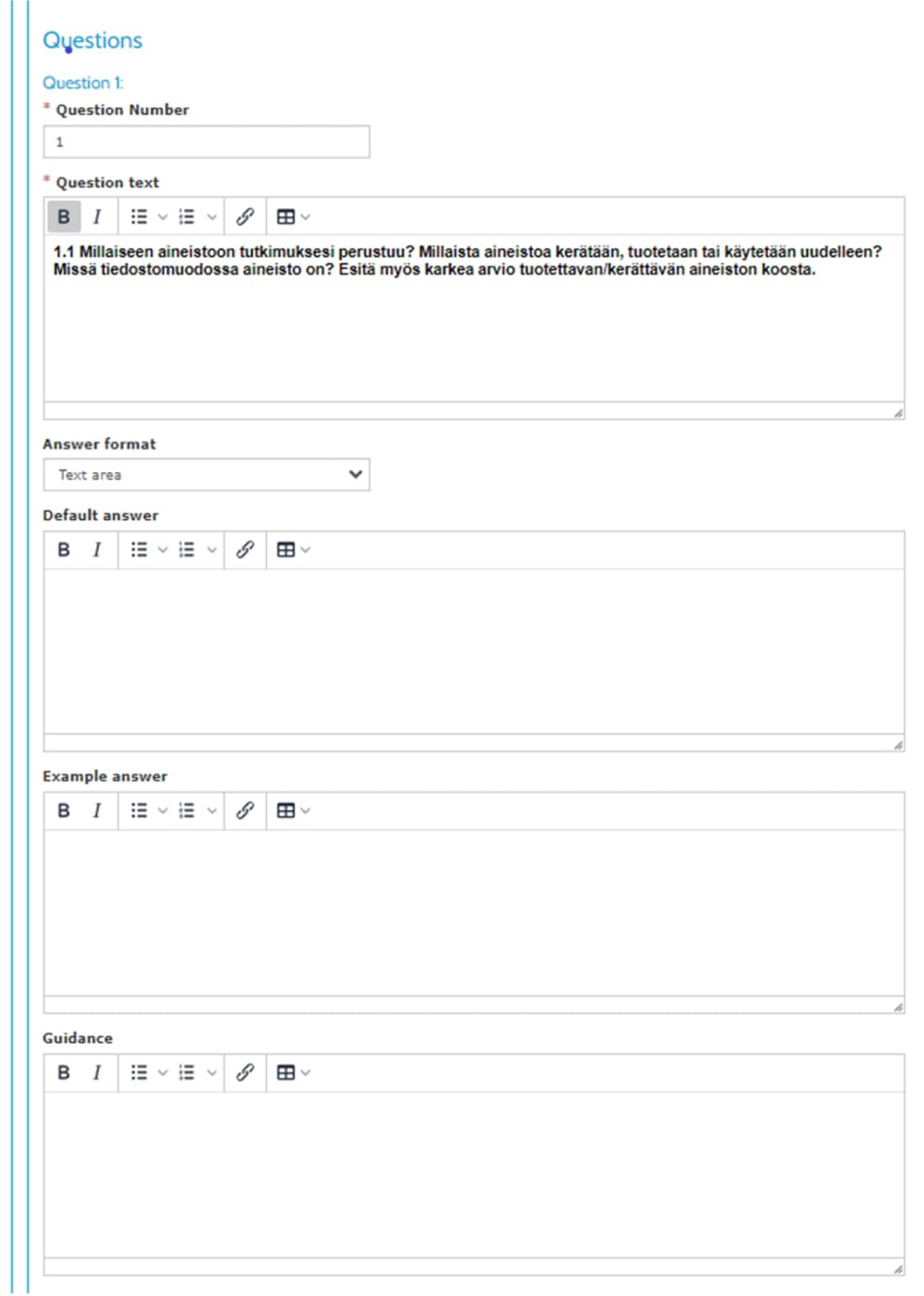

## Templaatin/ Suunnitelmapohjan muokkaus

- Valmiiseen suunnitelmapohjaan voi lisätä kysymyksiä:
- "Add new section"/"Lisää uusi osio" > sen jälkeen voi lisätä uuden osion ja kysymyksiä
	- Oman organisaation käyttäjät näkevät

### **Sections**

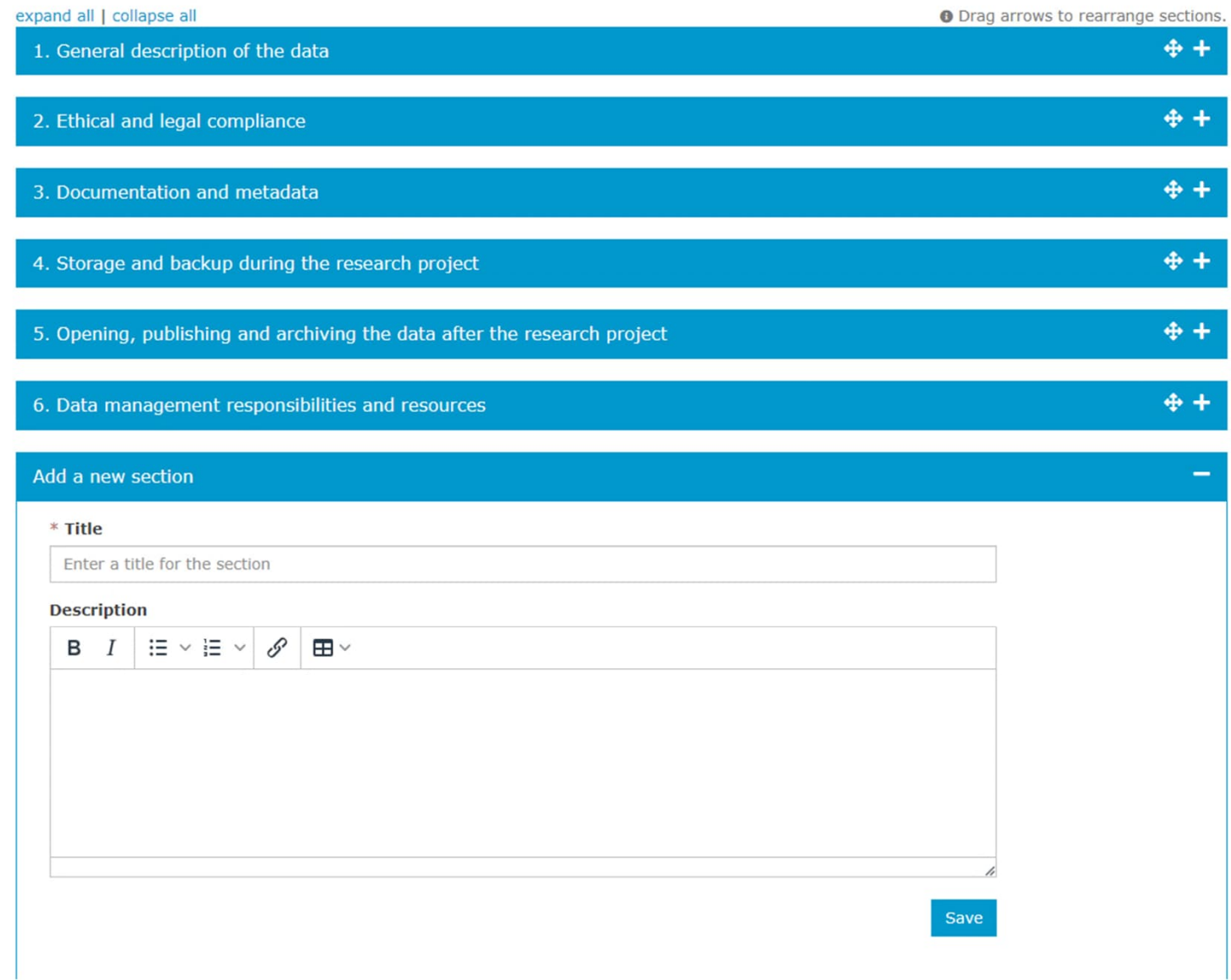

## Rahoittajan templaattiin tehtyjen muutosten hyväksyminen

Koskee niitä, jotka ovat muokanneet yhteisiä templaatteja.

- Yleensä DMPTuulissa olevia templaatteja ei päivitetä vanhan pohjan päälle, vaan luodaan aina uusi.
- Jos vanhaan pohjaan kuitenkin tehdään joitain muutoksia, niin tällöin adminkäyttäjien on käytävä päivittämässä muutokset (**Transfer Customisation/Siirrä mukautus**). Jos tätä ei tehdä, templaattiin tehdyt päivitykset eivät tule näkyviin oman organisaation käyttäjille.

Mekanismi on käytössä siksi, että päivitys rahoittajan templaatissa voi vaatia myös päivityksen ohjeessa. Näin ohje pysyy ajan tasalla templaatin kanssa.

### **Templates**

If you wish to add an organisational template for a Data Management Plan, use the 'create template' button. You can create more than one template if desired e.g. one for researchers and one for PhD students. Your template will be presented to users within your organisation when no funder templates apply. If you want to add questions to funder templates use the 'customise template' options below.

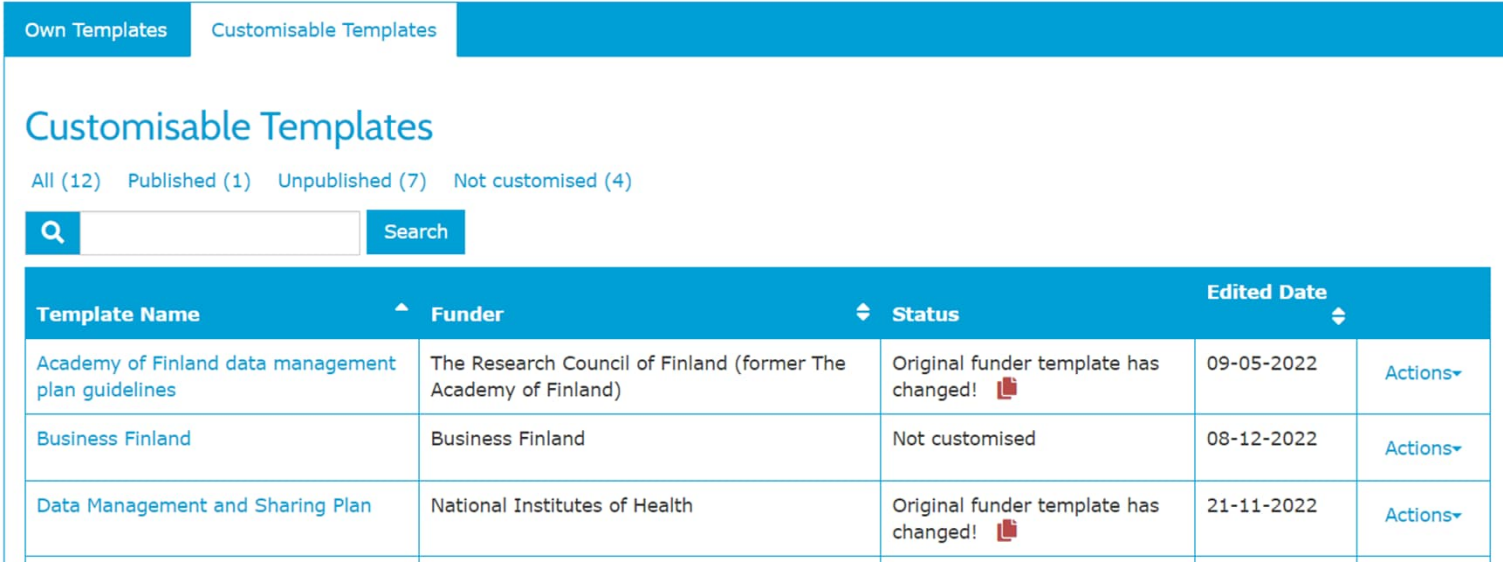

# Uuden suunnitelmapohjan (templaatin) luominen

- Valitse Admin/Ylläpitäjä valikosta Templates/ Suunnitelmapohjat
- ja klikkaa Create a template/ Luo suunnitelmapohja

• Anna templaatille nimi seuraavassa näkymässä, voit lisätä myös kuvauksen.

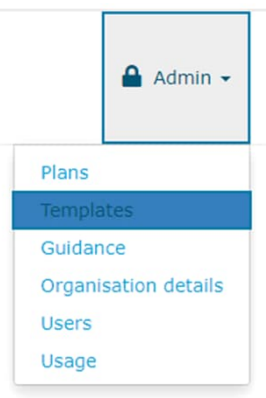

### **DMP** testi

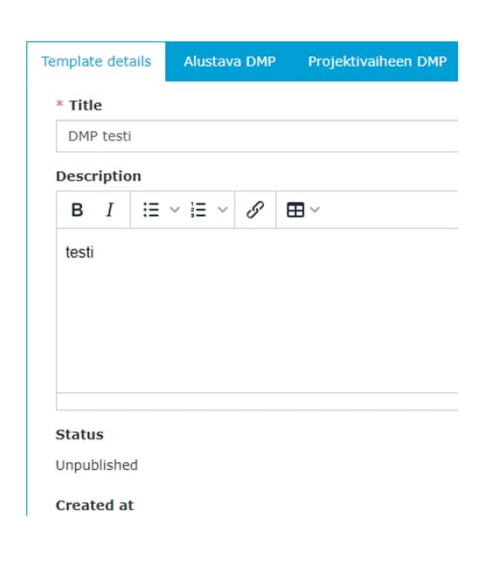

### **Own Templates**

reate a templa

All (10) Published (2) Unpublished (8)

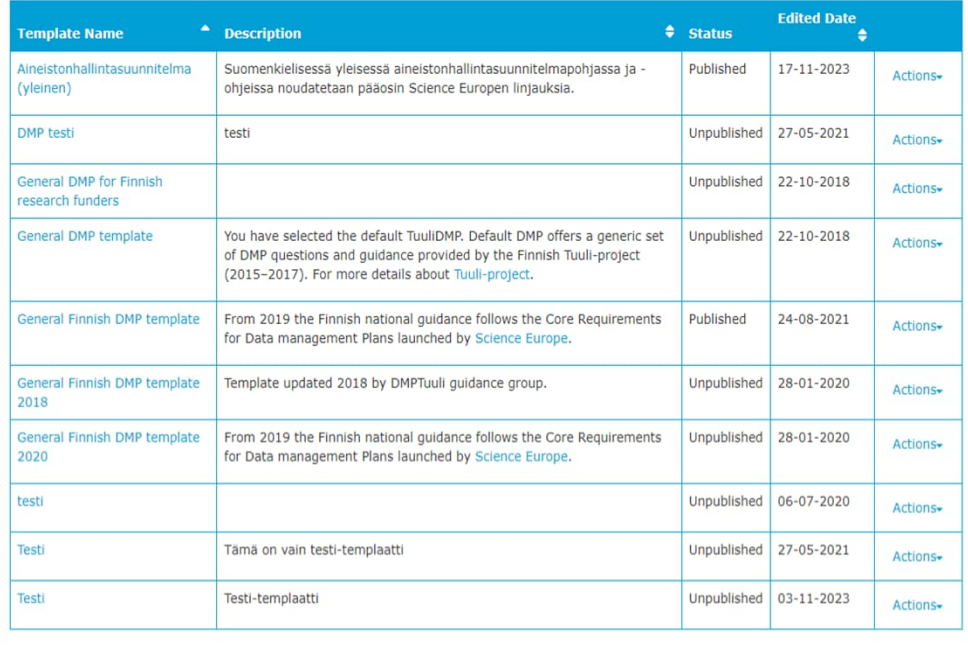

- Nimettyäsi templaatin (tässä esim. Testi), lisää Uusi jakso/Add new phase
- Jos jaksoja/vaiheita on vain yksi, voit nimetä sen esimerkiksi "write your plan" tai organisaation nimi + DMP
- Jos teet templaatin tutkimuksen eri vaiheisiin, voit nimetä esim. vaiheiden mukaan (esim. Horizon Europe templaatissa kaksi eri DMPtemplaattia).
- DMPTuuli ohjeistaa myös (musta laatikko oik. reunassa)

### **Testi**

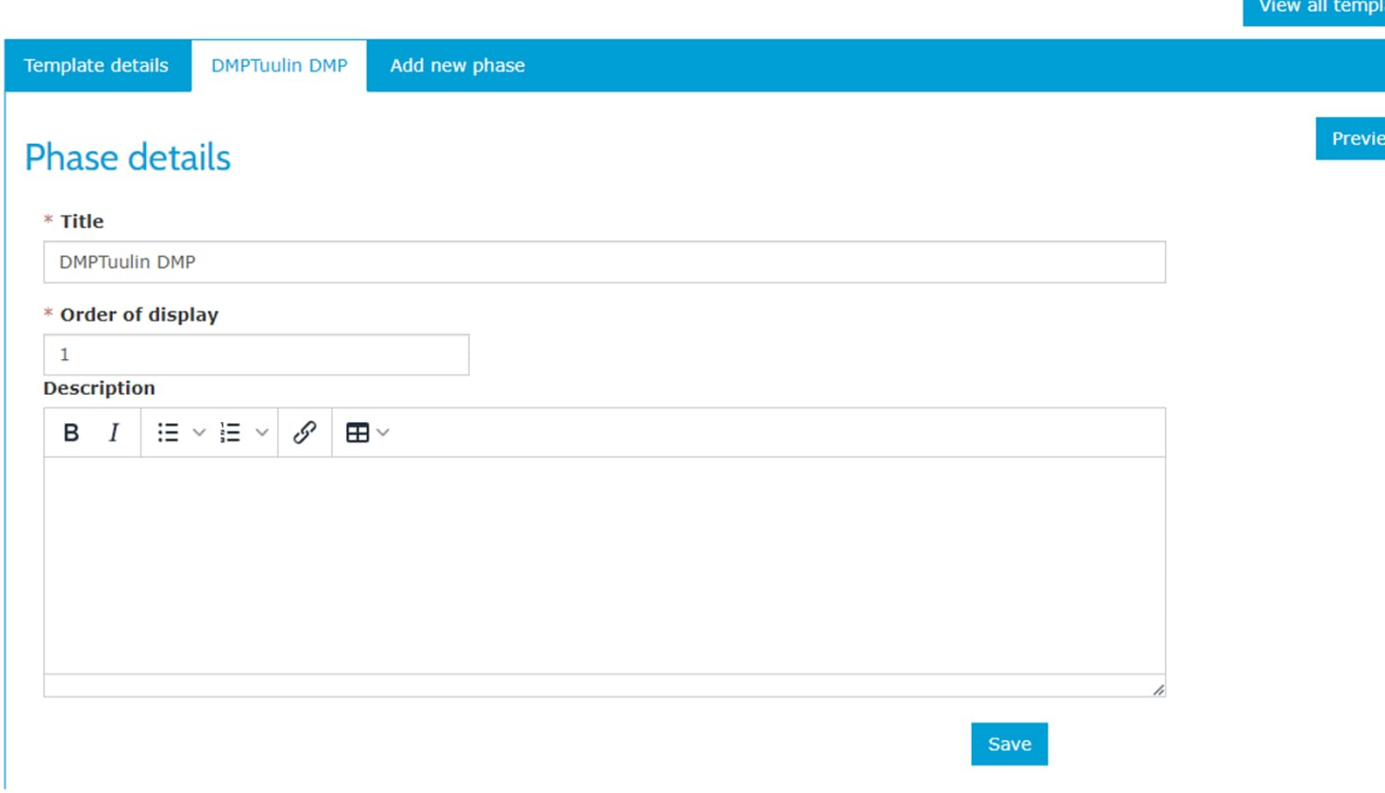

- Luotuasi jakson (Phase), voit lisätä suunnitelmapohjaan osion (Section), esim. DMP:n mallin mukaisesti 1. General description of the data, 2. Ethical and legal compliance jne.)
- Muista **tallentaa** eri vaiheissa!
- Tämän jälkeen voit tehdä osioon liittyvät kysymykset (Add question).

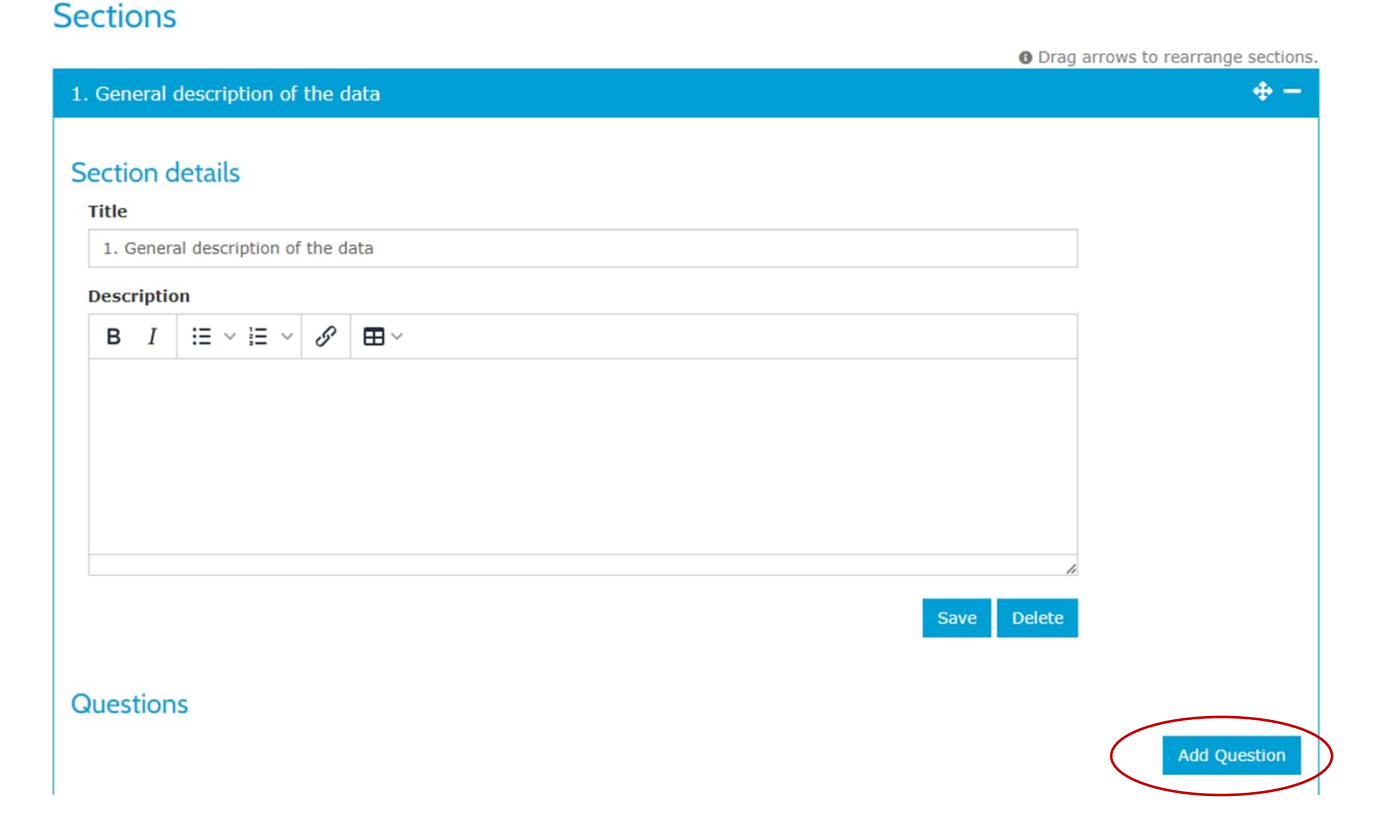

- Vastausformaatiksi (Answer format) voi valita esim.
	- Check box (valintaruutu)
	- Date (pvm)
	- Dropdown (pudotusvalikko)
	- Radio buttons (valintanappi)
	- RDA metadatastandardit
	- Text area (tekstialue)
	- Text field (tekstikenttä)

### Questions

#### Question 1:

\* Question Number

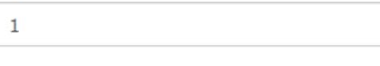

\* Question text

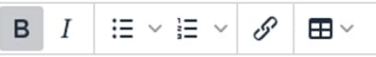

1.1 Millaiseen aineistoon tutkimuksesi perustuu? Millaista aineistoa kerätään, tuotetaan tai käytetään uudelleen? Missä tiedostomuodossa aineisto on? Esitä myös karkea arvio tuotettavan/kerättävän aineiston koosta.

#### **Answer format**

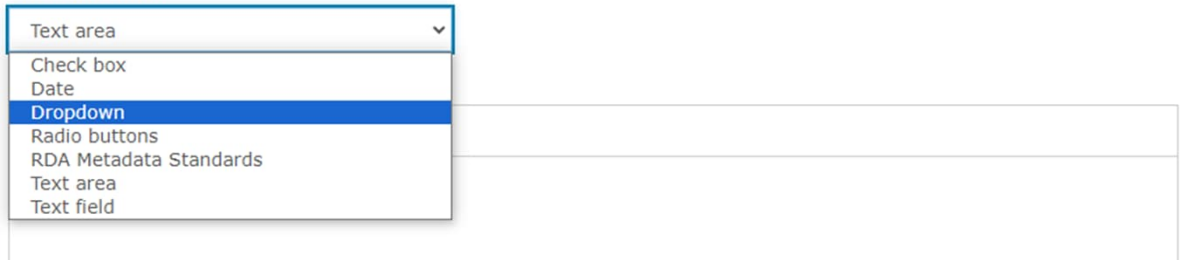

## Ehdolliset kysymykset/Conditional questions

- Ehdollisia kysymyksiä voi tehdä esim. pudotusvalikkoihin, valintaruutuihin tai -nappeihin
- Ehdollista kysymystä seuraavien kysymysten on oltava valmiit ja tallennettuna, jotta ehdollisia kysymyksiä voidaan ohjata oikein
- Ehto lisätään valitsemalla **Add conditions/Lisää ehtoja**

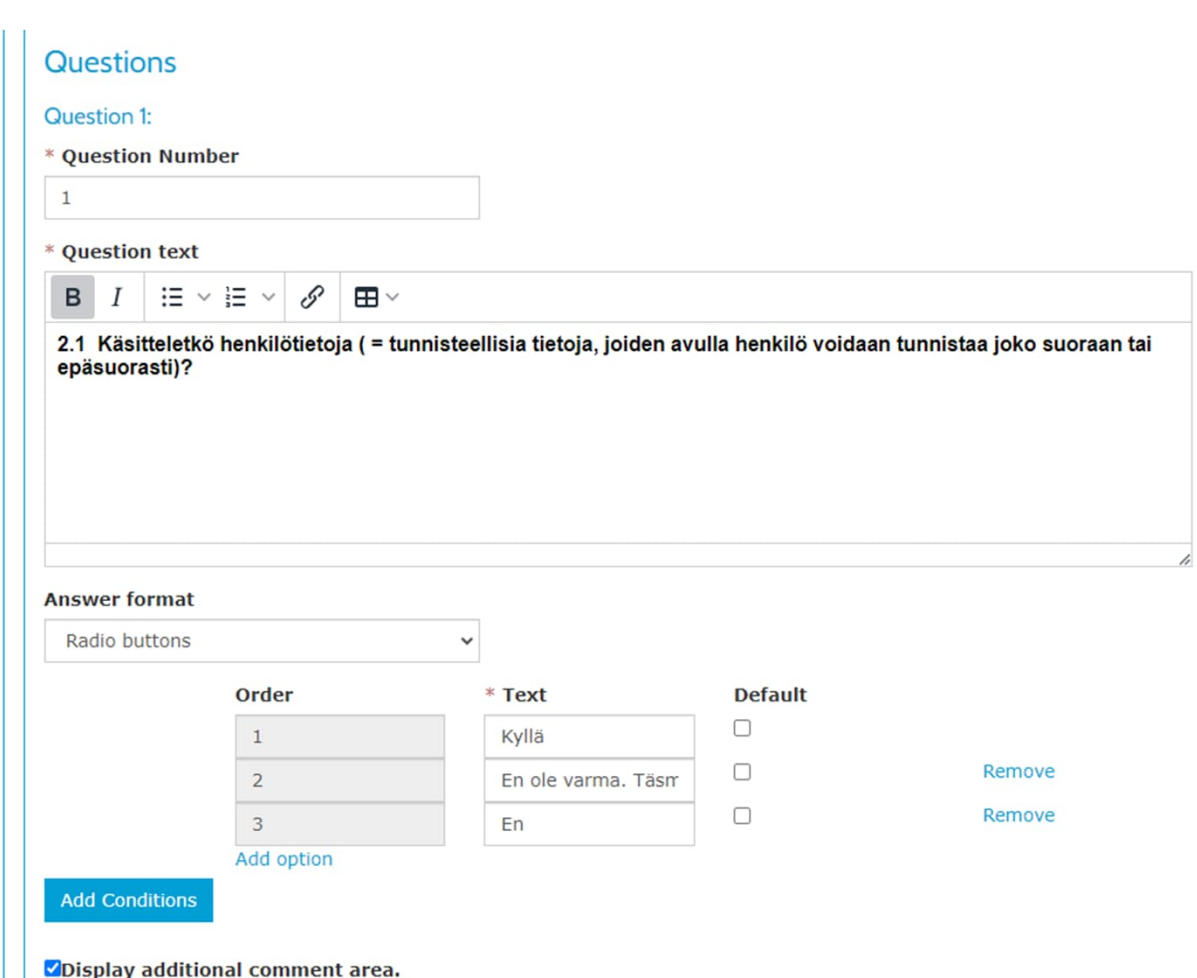

## Ehdolliset kysymykset/ Conditional questions

- **Adds notification -**vastauksesta lähtee s-posti määriteltyyn osoitteeseen
	- Esimerkissä kyllä-vastaus lähettää viestin tietosuojavastaavalle
- **Removes -**vastaus ohittaa esim. tarkentavat tai epärelevantit seuraavat kysymykset
	- Esimerkissä ei-vastauksella ohitetaan seuraavat tarkentavat kysymykset henkilötietojen keräämisestä
- Valintaruudun "Display additional comment area" aktivointi tuo kysymyksen yhteyteen kommentti-kentän, jossa vastausta voi täydentää.

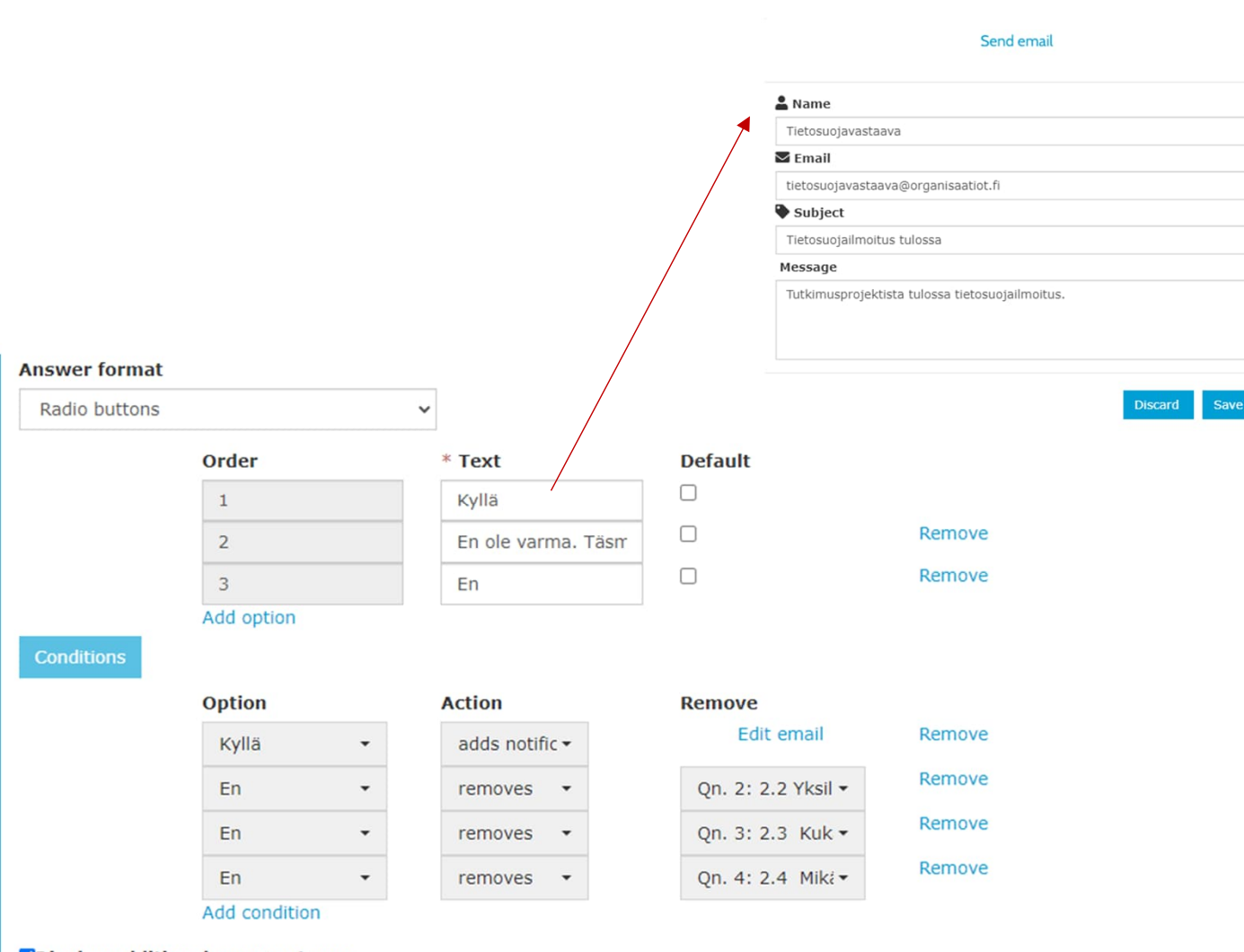

Oisplay additional comment area.

#### **Answer format**

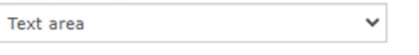

#### Default answer

## Oman templaatin/ suunnitelmapohjan luominen

Jos vastausmuoto on tekstialue:

- Voit kirjoittaa valmiin oletusvastauksen (Default answer)
- Lisäksi voit antaa esimerkkivastauksen (Example answer)
- Voit kirjoittaa kysymyskohtaisen ohjeen (Guidance), jos et linkitä kansallisia tai oman organisaation ohjeita näkymään teemojen kautta tai haluat ohjeistaa tiettyä kohtaa tarkemmin
	- Jos linkität templaattiin ohjeet teemojen avulla, muista valita templaatin kysymyksiin teemat

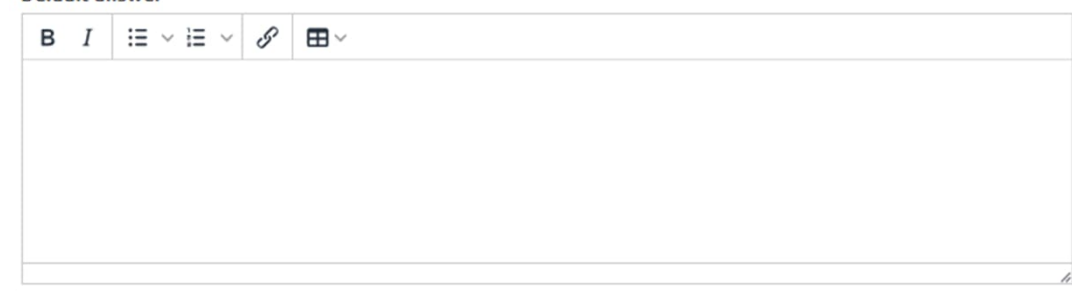

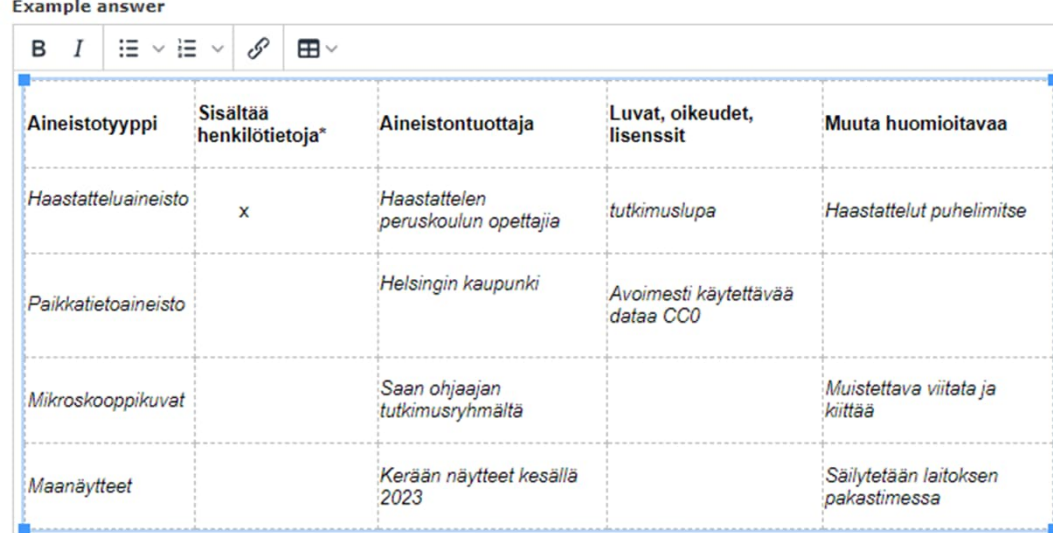

\*Henkilötietoa on kaikki tieto, joka voidaan yhdistää tiettyyn henkilöön joko suoraan tai epäsuorasti. Esimerkkejä ovat nimi, henkilötunnus ja yhteystiedot, mutta henkilötietoa ovat myös esimerkiksi mielipiteet, fyysinen tai psyykkinen ominaisuus, valokuva, ääni tai mikä tahansa muu tieto, josta henkilö on tunnistettavissa

**Guidance** 

 $\mathscr{S}$  $B$   $I$ ∷  $\vee$  i=  $\vee$  $\blacksquare$ 

Tutkimusaineistoa eli tutkimusdataa on kaikki sellainen aineisto, jota tarvitaan tutkimuksen tulosten perustelemiseen ja toistamiseen sekä kaikki muu hyödyllinen materiaali, esim. mittaustulokset, kyselyistä ja haastatteluista syntyvä data, äänitteet ja videot, muistiinpanot, ohjelmistot, lähdekoodit, biologiset näytteet, tekstinäytteet ja keruuaineistot

Luettele alla olevaan taulukkoon kaikki käyttämäsi tutkimusaineisto. Kirjaa data aineistotyypeittäin. Listaa sekä digitaalinen että fyysinen tutkimusaineisto. Erottele aiemmin kerätty data tässä tutkimuksessa kerättävästä tai tuotettavasta datasta. Taulukossa on esimerkkejä.

## Templaatin/ suunnitelmapohjan julkaisu

- Saatuasi templaatin valmiiksi, muista julkaista se: Actions > Publish / Toiminnot > Julkaise
- Julkaisemasi templaatti korvaa oman organisaatiosi käyttäjille joko
	- General Finnish DMP template -pohjan, joka on oletus DMPpohja DMPTuulissa
	- Oman organisaatiosi aiemman templaatin
- Edellinen templaatti jää Unpublished/Julkaisematon -tilaan, ja se on pois käytöstä, mutta aiemmin kyseisellä templaatilla tehdyt suunnitelmat ovat edelleen käytettävissä.

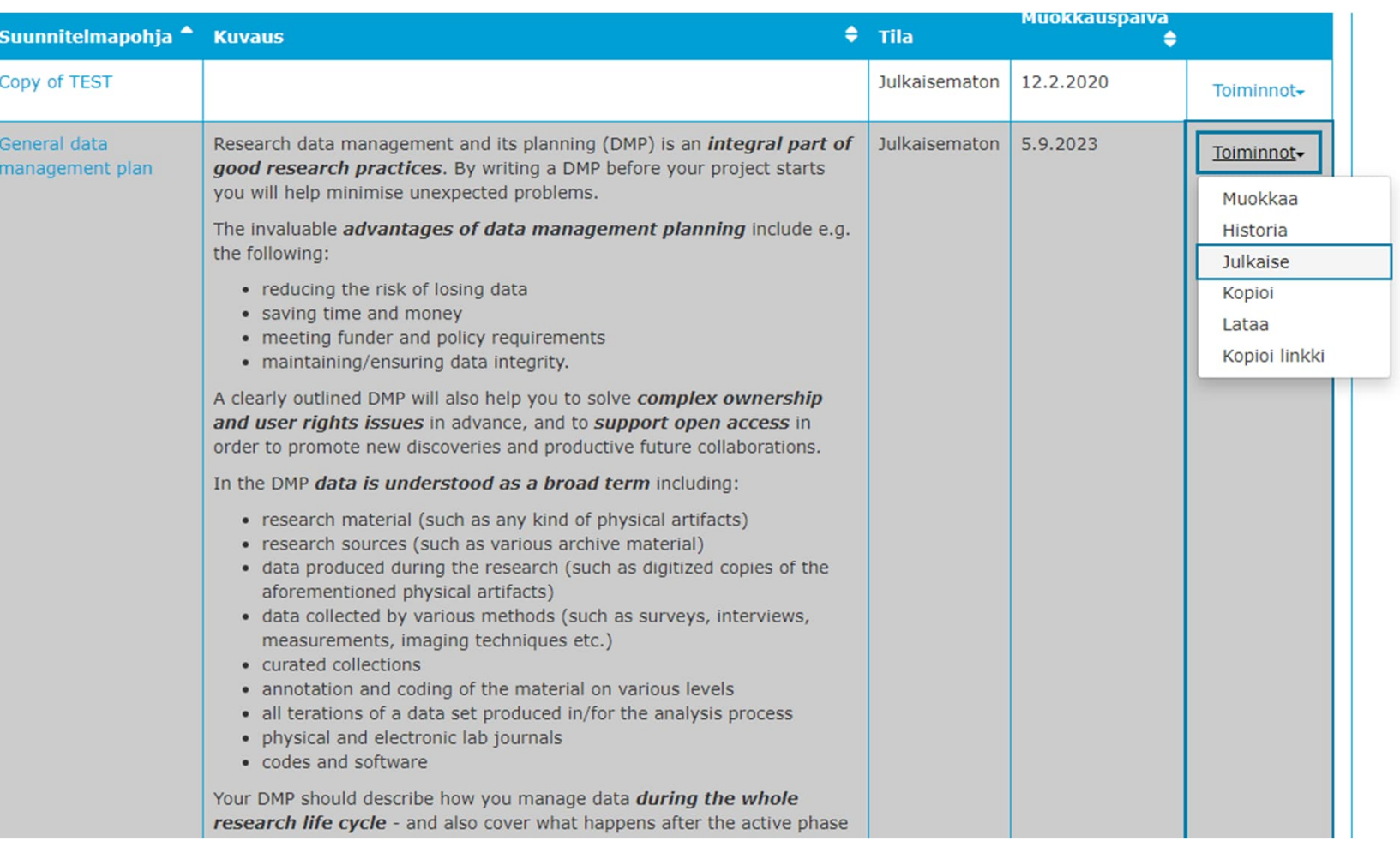